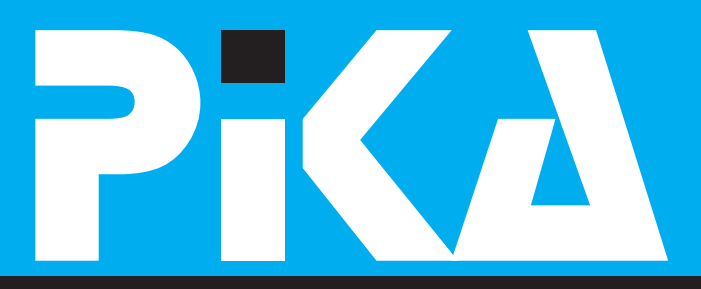

Številka 2. mai 2006 **Letnik IX** ISSN: 1408-7863

### KOMPAS Xnet - ZNANJE ZA JUTRI ŽE DANES

*Microsoft* **CERTIFIED** 

**Information Worker Solutions Learning Solutions** 

Pred požarom varna Windows Vista Serializacija in Deserializacija objektov v ogrodju .NET framework Vzemite e-poštno sporočilo nazaj Spogledovanje z regularnimi izrazi **Microsoft Unified Commmunications Kako ponovno namestimo Windows XP** 

**Poletne delaynice** priloga: koledar tečajev in CPLS tečajev tečaji | CPLS tečaji | izpitni center | razvoj | vzdrževanje | prodaja

### **Ceniene bralke in bralci!**

Z naglimi koraki se bliža poletje, za nas pa v nasledniih tednih naiboli aktivno obdobie. S predavatelji smo se potrudili in za prihajajoče mesece pripravili nekai zanimivih delavnic, ki bodo v vas zagotovo vzbudile željo po novem znanju, Če izpostavim katerega izmed naslovov: Excel - podpora odločanju, Novosti v MS Office 2007, Obvladovanje portfelja projektov z Microsoftovimi orodji, Photo Shop, idr. Pokličite nas za podrobnejše informacije, da se boste lažie odločili.

Mi smo se že čisto navadili na novo lokacijo v poslovni stavbi S7 v Stegnah, Prepričani smo, da tudi vam ni ušla informacija o tem, da smo se preselili. Verjetno pa čisto vsi še niste opazili, da smo s selitvijo v nove prostore zameniali tudi logotip podietia, ki je današnji PiKI tudi prvič predstavljen. Upamo, da vam je logotip všeč, vsekakor pa bomo veseli vaših mnenj. Hvala!

V novih učilnicah smo že dodobra dvianili delovno temperaturo, saj so vse že štiri prestale svoi »oanieni krst«, Veseli smo, da se slušatelii pri nas počutijo dobro in da so zadovolini z delovnimi pogoji. Pa kljub temu še ne mirujemo. Prav zdaj posodabljamo opremo v eni izmed učilnic, sai so pred nami novi izzivi: Windows Vista. Visual Studio 2005. Microsoft Unified Communications (MS Office 2007 + Live Communications Server + Live Meeting ... Vsa ta nova programska oprema bo prinesla veliko novih funkcionalnosti, o katerih boste lahko več prebrali v člankih naših inštruktoriev na naslednjih straneh.

Mi smo se že usposabliali v Londonu in Nici, za Boston imamo že letalsko karto, zato, da vam bomo lahko ponudili najboljše tečaje in čimveč praktičnih napotkov za delo.

Gregor Šuster zagotovo sodi med naiboliše predavatelje na temo infrastrukture, kar je pripomoglo tudi k imenovanju za Microsoftovega uradnega »beta testerja« za Windows Vista. Kakšne so njegove izkušnje boste izvedeli iz prve roke na delavnici.

Glede na to, da ima naše podjetje Information Worker kompetenco, imamo že nekaj mesecev na testiraniu razvojno različico MS Office 2007. Zakai je to orodie, ki ga boste čimprej želeli imeti na svojem računalniku, boste izvedelj na naših predstavitvenih delavnicah.

Naj vas ponovno opozorimo na izjemno delavnico, ki je ne bi smel zamuditi noben sistemski administrator: Nadzor nad popravki s pomočjo Windows Server Update Services (WSUS), ki jo vodi Gregor Šuster in vas bo seznanila z uporabo brezplačnega produkta, s pomočjo katerega lahko nadzorujete nameščanie varnostnih ter ostalih popravkov. tako Microsoftovih operacijskih sistemov kot tudi določenih aplikacii.

Vabimo vas, da nas obiščete na razstavnem prostoru na NT konferenci v Portorožu in se udeležite katerega od naših predavanj:

**O** Rootkit tehnologije Gregor Šuster, ponedeliek - 18:00 - Dvorana B

**@** Novi načini za učinkovite analize in sodelovanje z MS Office Excelom 2007 Peter Kobe, sreda - 12:00 - Aurora

Tudi to poletie bodo lahko vaši šolarii pri nas preživeli zanimiv in poučen teden počitnic. Za nijhovo dobro počutie in varnost bomo dobro poskrbeli, zato da boste vi v službi brez dodatnih skrbi. Pokličite nas, da vam pošliemo počitniški program, in si zagotovite brezskrben delovni teden, otrokom pa obilo užitkov in novih znanj.

Izobraževanja izvajamo v naših učilnicah ali na lokaciji, ki jo pripravite sami in potekajo kot

- standardni tečaji, kot so razpisani v koledarju
- posebne prilagojene delavnice za zakliučene skupine
- individualne učne ure

Sporočite nam svoje želje in pripravili bomo program, ki vam bo »čisto po meri«.

#### Skupaj znamo skoraj vse! Dovolite, da vam pomagamo na poti k odličnosti!

Želim vam vse lepo in kmalu nasvidenie

**Branka Slinkar** Direktorica branka.slinkar@kompas-xnet.si

## **Pred požarom varna Windows Vista**

Med novostmi, ki jih bo med uporabnike prinesla Windows Vista je tudi prenovljena požarna prearada. Windows Firewall, ki smo ga bili vajeni v dosedanjih različicah Microsoftovih operaciiskih sistemov, je precej posodoblien, vseboval pa bo tudi funkcionalnost, ki smo jo nekateri (vsaj včasih) pogrešali in to je nadzor nad odhodnim prometom našega računalnika. Tako bo Windows Firewall od izida naprej znal nadzorovatí tako dohodní kot tudí odhodní promet.

Mnogo uporabnikov se je s požarno pregrado na klientu le počasi sprijaznilo. Nekatere so v uporabo prisilili administratorii notraniih omrežji, saj so le ti lahko s pomočjo skupinskih politik nadzirali delovanie le te. Druai so verjetno popustili sčasoma, sai je bilo prilagajanje požarne pregrade z dodajanjem posameznih programov med izjeme relativno enostaven postopek. Tretji, ki imamo namesto programov raje IP naslove, maske podomrežia in »vrata«, ki se odzivajo na kakšno zahtevo, smo si natančno nastavili požarno pregrado tako, sa so stvari delovale. Vsai na koncu. :- ) Četrta skupina uporabnikov se s požarno pregrado nikoli ni ukvarjala in jo je že takoj na začetku izklopila.

Glede na to, da bomo na novi različici Windows Firewall-a morali nadzorovati promet v obe smeri se razume, da bo nastavitev požarne pregrade še malo bolj zahtevno opravilo za tiste, ki iim recimo beseda »port« ne pomeni kaj dosti. Požarna pregrada bo dovoljevala (ali omejevala) dostop do nekega omrežnega vira glede na pripadnost neki grupi v aktivnem imeniku, glede na izvorni IP naslov ali pa IP ponora, glede na vrata (TCP ali UDP). Za komunikacijo, ki bo potrebovala niz odprtih vrat bomo enostavno preko vmestnika lahko določili tudi te. Promet bomo lahko omogočili ali onemogočili tudi posameznim servisom, kar pomeni, da bomo na požarni pregradi morali eksplicitno omogočiti promet za servis, ki bo npr. posodablial naš antivirusni program. Na prvi pogled precej zahtevno početie, še posebei če pomislimo, da bo pravila res potrebno določati tako za odhodni kot za dohodni promet!

Pa naj vse tiste, ki ne čutite pripadnosti tretji skupini v drugem odstavku omenih uporabnikov, malo potolažim. Konfiguracija požarne pregrade bo z »ročnim nastavlianiem« res postala zahtevno in kompleksno opravilo, vendar to ne bo edini način za nastavljanje. Še vedno bo ostala možnost konfiguracije preko aktivnega imenika, s katero se bo v okviru podjetja ukvarial vaš administrator (verietno predstavnik tretje skupine). Prav tako bo še vedno mogoče dodajati programe na seznam iziem, ki bodo nemoteno komunicirale z okolico, kar je bila pogosta praksa že sedaj. Poleg vsega se je Microsoft odločil, da bo v privzeti nastavitvi požarne pregrade Windows Viste namenoma izklopil del, ki omogoča nadzor odhodnega prometa. Torej se tudi za pripadnike druge skupine ne bo kaj dosti spremenilo. Da o četrti skupini sploh ne govorim. ;-)

Btw: Če vas zanima še kakšna izmed novosti v Windows Visti si pogleite naš koledar tečajev. V poletnem času pripravljamo 2 dnevno delavnico, y kateri boste mnogo novosti tudi y praksi preiskusili ter se na ta način pravočasno pripravili na prehod na nov prihajajoč operaciiski sistem.

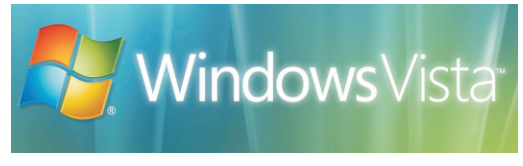

Greaor Šuster

MCP, MCSA: Security, MCSA: Messaging, MCSE NT4/2000/2003, MCT

areaor.suster@kompas-xnet.si

#### **Windows Vista**

### **Spoznavanje Windows Viste (delavnica)**

Za vse tiste, ki se želite pravočasno pripraviti na novoprihajojoči Microsoftov operacijski sistem, pripravliamo y mesecu juliju dvodnevno delavnico na kateri boste y praksi spoznali operacijski sistem Windows Vista.

V dveh dneh se boste lahko dodobra spoznali z novostmi novega uporabniškega vmesnika in novimi funkcionalnostmi, novimi programi, varnostnimi izbolišavami, z novim načinom dela z uporabniki, povsem spremenienim omrežnim delom, novo požarno pregrado, novostmi pri povezavah z brezžičnimi omrežii... Sprememb je res veliko!

Vodena delavnica in predstavitev zanimivih detajlov operacijskega sistema pa vam bo nedvomno olaišala prehod na Windows Visto v vašem podietiu.

Trajanje: 2 dni od 9:00 - 16:00 Termin: 20. - 21. julii 2006 Kotizacija: 129.900.00 SIT + DDV

## Ali RES želite zapreti podatkovno bazo?

Včasih se zaodi, da pomotoma kliknemo napačen 'rdeči X' in si ponesreči zapremo podatkovno bazo, v bistvu pa smo želeli zapreti npr. poročilo.

Kako to preprečiti? S pomočjo VBA kode! Navado imamo program, kier imamo nastavljeno začetno formo (Startup form). Na tei formi lahko izkoristimo dogodek Ob Odstranievaniu (Unload) in napišemo naslednio kodo:

Dim odziv As Strina

odziv = MsaBoxí"Ali želiš zapreti podatkovno bazo?", vbYesNo, "Zapiranje programa")

If odziv =  $v$ bNo Then

 $C$ oncal = Inie

**End If** 

Okence, ki ga prikaže zgornja koda:

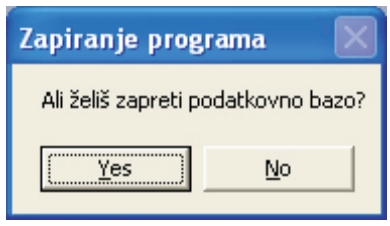

Torei, če pomotoma kliknemo napačni 'X', se bo morala zapreti tudi začetna forma, ampak preden se bo to zaodilo, nas program vpraša če smo v to prepričani. Če kliknemo na gumbek No, se program ne bo zaprl!

Uroš Žunič

Microsoft Office Specialist, MCP. MCAD.NET. MCT.

uros.zunic@kompas-xnet.si

## Serializacija in Deserializacija objektov v ogrodju .NET framework

Serializacija je način, ki nam v .NET ogrodju omogoča prenos objektov iz pomnilnika na disk. Na ta način lahko instanco poliubnega objekta ohranimo tudi po izhodu iz našega programa oziroma po ponovnem zagonu računalnika. Za zapis objektov na disk skrbita v .NET ogrodiu dva razreda, ki se med seboi razlikujeta v načinu zapisovanja informacij. Prvi se imenuje BinaryFormatter in zapiše obiekt v binarnem načinu, drugi pa SoapFormatter, katerega oblika zapisa je XML. Vsak način zapisovania objekta ima svoje prednosti in slabosti, zapis v binarni obliki zasede na disku manj prostora, zapis v XML obliki pa je bolj primeren, za pošiljanje preko interneta in je zaradi berlijvosti uporaben tudi na drugih platformah, ki recimo ne podpirajo .NET ogrodja.

```
[Serializable]
public class Zival
ſ
```
 $\overline{\ }$ 

private int steviloNog;

```
INonSerialized1
private char spol:
```

```
public Zival(int st, chars)
ſ
  steviloNoq = st;spol = s:
\mathcal{L}
```
Primer bomo naredili na razredu Zival. katerega moramo nujno označiti z ukazom [Serializable]. Elemente, katerih vrednosti ne želimo ohraniti označimo z [NonSerialized].

Zival myZival = new Zival(4, 'm'); Stream myStream = File.Create("Zival.dat"); BinaryFormatter bFormatter  $=$  new BinarvFormatter();

bFormatter.Serialize(mvStream, mvZival); myStream.Close();

Uporaba objekta BinaryFormatter je preprosta, kličemo funkcijo Serialize, katere parametra sta lokacija datoteke in instanca objekta, ki jo želimo zapisati. Rezultat zgornje kode je torej datoteka Zival.dat, ki vsebuje informacije instance objekta myZjyal, ki niso bile označene z atributom [NonSerialized]. Uporaba objekta SoapFormatter je identična, vse kar moramo narediti je namesto BinaryFormatter objekta inicializirati obiekt SoapFormatter.

Obratni način, se pravi obnovitev objekta v pomnilniku na podlagi informacij na disku imenuiemo deserializacija. To nam prav tako omogočata BinaryFormatter in SoapFormatter objekta, le da tokrat namesto funkcije Serialize, uporabimo funkcijo Deserialize:

Stream myStream  $=$ File.OpenRead("Zival.dat ");  $Zival$  my $Zival$  =  $(Zival)$ 

bFormatter.Deserialize(myStream);

V našem primeru smo serializirali objekt sestavljen iz preprostih podatkovnih tipov. V primeru, da bi naš razred Zival vseboval referenco na kakšno drugo bolj kompleksno podatkovno strukturo, na primer na objekt Sesalec in bi želeli, da se tudi ta objekt serializira na disk, ga ne smemo pozabiti označiti z atributom [Serializable] za ostalo pa bosta poskrbela objekta BinaryFormatter in SoapFormatter.

Jernei Gorički

MCP. MCAD.NET. MCT

jernej.goricki@kompas-xnet.si

### Pošiljanje elektronskega sporočila izbranim osebam – MS Access

Poaleimo kako lahko s pomočio VBA-ia v Accessu avtomatično pošliemo sporočilo osebam, ki jih izberemo na nekem obrazcu.

Naiprei si oaleimo obrazec za izbiranie oseb:

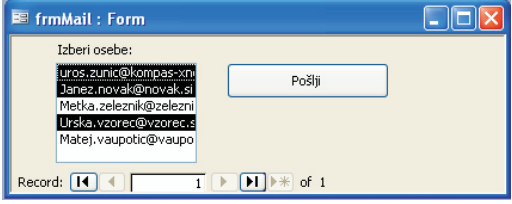

Gre za preprost obrazec s seznamom uporanikov in seveda gumbom za pošiljajnje. Na seznamu nastavimo lastnost za večkratno izbiranie.

Sedaj pa moramo s pomočjo kode, vsem izbranim osebam po elektronski pošti poslati rptPorocilo.

Private Sub Poslii Click()

Dim clani() As Strina 'deklaracija polia, ki bo vsebovalo vse izbrane osebe

Dim clan As Variant

Dim Seznam As Control 'deklaracija kontrole seznam

Dim I As Variant

Dim stOznacenih As Integer

Set Seznam  $=$ 

Forms!frmMail!SeznamClanov 'določanje vrednosti seznamu

 $stOznacenih =$ 

Seznam.ItemsSelected.Count 'preštejemo število izbranih oseb

ReDim clani(stOznacenih -1) 'dolocimo velikost polia\*

'sedai preberemo vse izbrane osebe iz seznama v obrazcu in napolnimo polie For Each I In Seznam ItemsSelected  $clanifil =$ Seznam.ItemData(I)

 $1 = 1 + 1$ 

Next I

'sedai na vsak naslov v polju pošljemo sporočilo \*\* For Each clan In clani DoCmd.SendObject acSendReport, "rptPorocilo",

"HTML",

clan, , , "Letno poročilo", "lepo pozdrav", False

Next clan

End Sub

\*odštejemo ena, ker je prvi indeks polja 0 \*\* uporabimo metodo SendObject; parametri so sledeči:

SendObiect (tip obiekta, ime obiekta, oblika pošte, Za, V vednost, Bcc, naslov sporočila, besedilo sporočila, uredi sporočilo)

Zadnij parameter naj bo nastavljen na False, da se vam sporočilo ne odpre v Outlook-u,

To je preprosta rešitev s pomočjo VBA-ja Access-u. Pojavi se vam lahko pa še en problem, če uporabljate Microsoft Outlook, in sicer problem z nastavitvijo varnosti. Novejše različice Outlook-a nas opozorijo, da nek program samodejno pošilja elektronsko pošto in mi moramo to deianie odobriti ali zavrniti. Prikaže se vam sledeče okno:

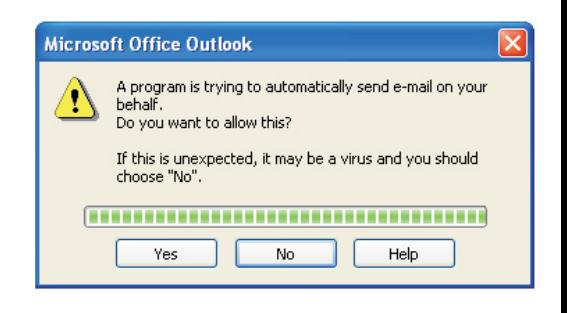

To pa zna biti zelo moteče, saj moramo to storiti za vsako sporočilo, ki ga pošiljamo.

No, tudi za to obstaja rešitev.

Prikazana rešitev ni priporočlijva, sai s tem naredimo luknio v varnosti našega sistema!!

Na spletu lahko najdete programček, ki bo klikal na Yes namesto vas, torej vaše posredovanje ne bo potrebno. Eden izme

takih je Express ClickYes.

Obstaigio tudi boliše rešitve, vendar se je v tem primeru potrebno spustiti v kodiranie varnostnih nastavitev Outlooka!

LIroš Žunič

Microsoft Office Specialist, MCP, MCAD.NET, MCT.

uros.zunic@kompas-xnet.si

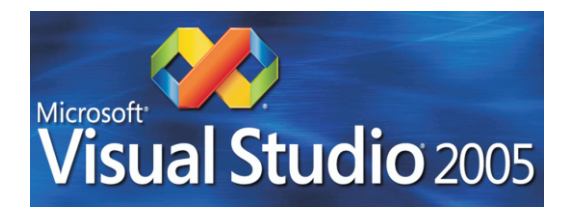

## Poletna šola Visual Studio 2005

Poletna šola programiranja je namenjena vsem tistim, ki želite dobiti vpogled v razvoj aplikacii s pomočio Visual Studia 2005.

Šola je primerna tako za začetnike, kot tudi za programerje, ki že pozanjo .NET Framework 1.X in se želijo seznaniti z novostmi, ki jih prinaša .NET Framework 2.0.

V dveh tednih predelamo tri MLP tečaje, in sicer

Namen:

- Nove programerje naučiti uporabljati orodje Visual Studio 2005
- Obstoječim programeriem prikazati novosti v .NET Frameworku 2.0 in Visual Studiju 2005

Vsebina:

- Uvod v Framework 2.0
- Izdelava ASP.NET aplikacij
- Izdelava windows aplikacii
- · Dostop do podatkov s pomočjo ADO.NET-a in uporaba XML podatkov

Šola bo potekala v času od 3. – 14. julija 2006 od 9:00 – 17:00 Rok prijave: do zasedbe prostih mest oz. najpozneje do 16. junij 2006 Kotizacija:  $539.000.00$  SIT + DDV

## **MS SQL Server 2005**

Vsi programerji in razvijalci, ki želite biti na tekočem... berite dalje...

Ponujamo vam tečaje s področja Microsoft SQL Server 2005.

V spodnji tabeli so navedeni tečaji, termini, cene... Za podrobnejše informacije pa nas pokličite.

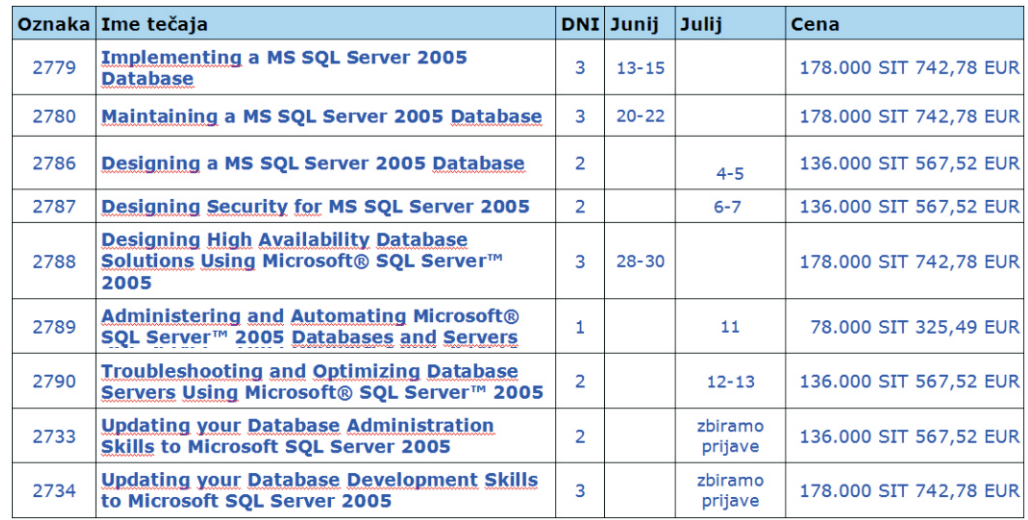

#### Prisrčno vabljeni!

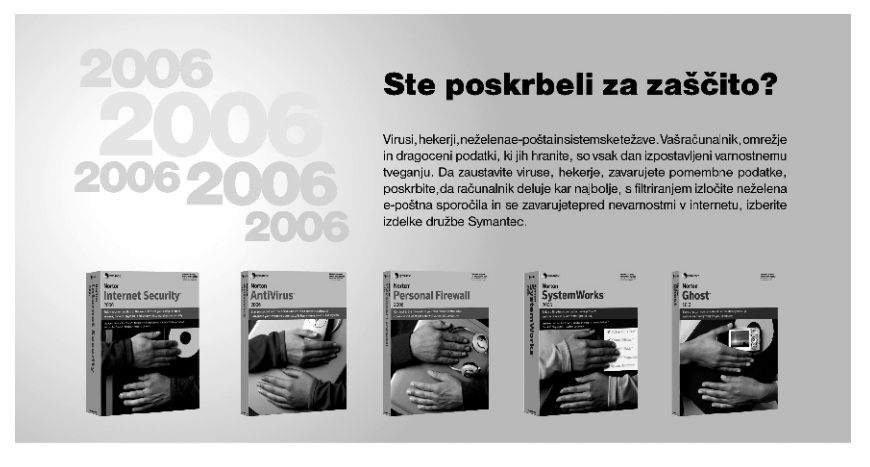

Na voljo vam je popolnoma prenovljena družina Symantec produktov namenjenih domači uporabi.

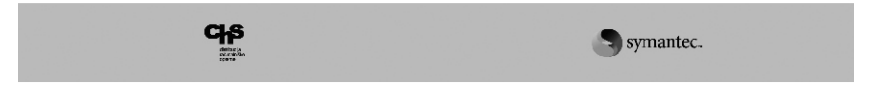

## Spogledovanje z regularnimi izrazi

Kdor je že kdaj delal s Perlom ali unixom, regularne izraze prav gotovo že dobro pozna.

Predstavljeni so alfanumerični vzorci, ki opisujejo določen tekst. Z nijmi si pomagamo, ko skušamo ugotoviti, ali uporabnikov vnos ustreza določeni obliki (npr. telefonska številka, elektronski naslov...). Pisanie kode, ki bi take vnose preverila brez uporabe regularnih izrazov, bi bilo kaj duhamorno opravilo (pa ob tem ne pozabimo, da sta obliki zapisa telefonske številke in/ali elektronskega naslova še dokaj enostavne), z uporabo pravilno sestavljenega regularnega izraza pa vnos preverimo v enem samem koraku.

Na primer, za kontrolo zapisa elektronskega naslova bi lahko uporabili javascript funkcijo match in niz ^ [A-ZO-9. %-]+@[A-ZO-9.-]+\.[A-ZI{2,4}\$

function PreveriEnaslov(naslov)

 $\{$ 

var izraz=/ ^ [A-Z0-9, %-] + @ [A-Z0-9, - $] + \frac{1}{4}$  [A-Z]{2,4}\$/;

if(naslov.match(izraz)

 $\{$  return true;  $\}$ 

else

{ return false; }

 $\mathcal{E}$ 

Le ta nam seveda ne more zagotoviti, da naslov, ki ustreza temu izrazu, res obstaja, zagotovi pa nam, da je njegova oblika pravilna. (no, tu moram biti pošten in priznati, da je tale izraz precej poenostavljen, in bi ustrezal večini elektronskih naslovov, vsem pa res ne. Uradna (RFC 822) oblika regularnega izraza za definicijo elektronskega naslova je dolg preko 6000 znakov in bi tako dodobra napolnil tole PiKO.:)

Seveda pa vsi regularni izrazi niso tako zapleteni. Tako je lahko že niz znakov PiKA lahko regularni izraz, ki ustreza vsem nizom znakov, ki vsebuieio tekst PiKA.

V tem članku si bomo samo na hitro ogledali možnosti reaularnih izrazov.

Znak ^ lahko uporabimo, če želimo določiti, da mora biti izraz najden na začetku teksta:

^ PiKA ustreza tekstu PiKA je zakon!

ne pa tekstu To je najnovejša PiKA

Z zakom \$ pa označimo konec.

PiKAS ustreza tekstu To je najnovejša PiKA

ne pa tekstu PiKA je zakon!!!

Oklepaje [ in ] uporabimo, da določimo različne znake, ki naj ustrezajo izrazu:

> [abc] ustreza nizu "a" in "b", ne pa nizu " $ch$ " ali "1"

Z niimi lahko določimo tudi območia, recimo:

[a..z] določa vsako malo črko abecede

[a-zA-Z0-9] pa ustreza vsakemu alfanumeričnemu znaku

V kombinaciji z znakom ^ pa določimo natančno obratno izbiro npr:

> $\lceil$   $\hat{a}$  and  $\tilde{a}$ ustreza vsem numeričnim znakom

Z znaki ?, +, in \* določamo pojavljanje drugih znakov.

z ? določimo da predhodni znak ni obvezen, če pa se pojavi, se lahko samo enkrat (t.j. 0 ali 1 ponovitev), + določa, da se mora predhodni znak pojaviti vsaj enkrat, lahko pa večkrat, \* pa, da se preišnii znak pojavi nič ali večkrat (ti 0, 1 ali večkratna ponovitev znaka).

Oklepaje ( in ) uporabljamo za združevanje nizov, znak | pa za podajanje alternativnih možnosti

#### **Nove delaynice**

Na voljo pa je še cel kup posebnih znakov:

- In znak za novo vrstico
- katerikoli znak razen znaka za novo vrstico
- $\mathbf{r}$
- **It tabulator**
- Ib. začetek ali konec besede
- \B karkoli razen \b
- \d katerakoli številka (isto kot [0-9])
- \D katerikoli znak razen številke (isto kot [ ^ 0-91)
- \s enojni prazen znak (opresledek, tabulator, nova vrstica)

\S enojni neprazen znak

\w katerikoli alfanumerik (isto kot [A-Za-z0-9 ])

**W** nasprotno od \w

Če pa rabimo v nizu uporabiti katerega od zaorai omenienih znakov kot navaden alfanumerik, ga moramo vpisati tako, da pred niega postavimo \.

Aleš Lipušček

**MCP** 

ales.lipuscek@kompas-xnet.si

### **Ne prezrite!** Vroče, koristno in takoj uporabno!

S ponosom se pohvalimo z mnenji, ki jih prejemamo od naših slušateljev, kot so: še več takih predavateljev; izredno potrpežljiv predavatelj; le tako naprej; odlična razlaga; individualen pristop; ogromno (novega in uporabnega) znanja, ipd...

Tečajniki so najbolj zadovoljni prav z delavnicami, ki so cenovno ugodne, kratke in temeljite, znanje pa takoj uporabno v praksi. Prepričaite se sami....

Naiboli aktualne/obiskane in čisto nove delavnice so podane v spodnji tabeli.

Za podrobnejše informacije in pojasnila v zvezi z izobraževanjem, nas lahko pokličete na tel. št. 01/5136-990 ali pa nam pošliete e-pošto na info@kompas-xnet.si.

Z veseljem bi prejeli še kakšno pohvalo, še posebei vašo!

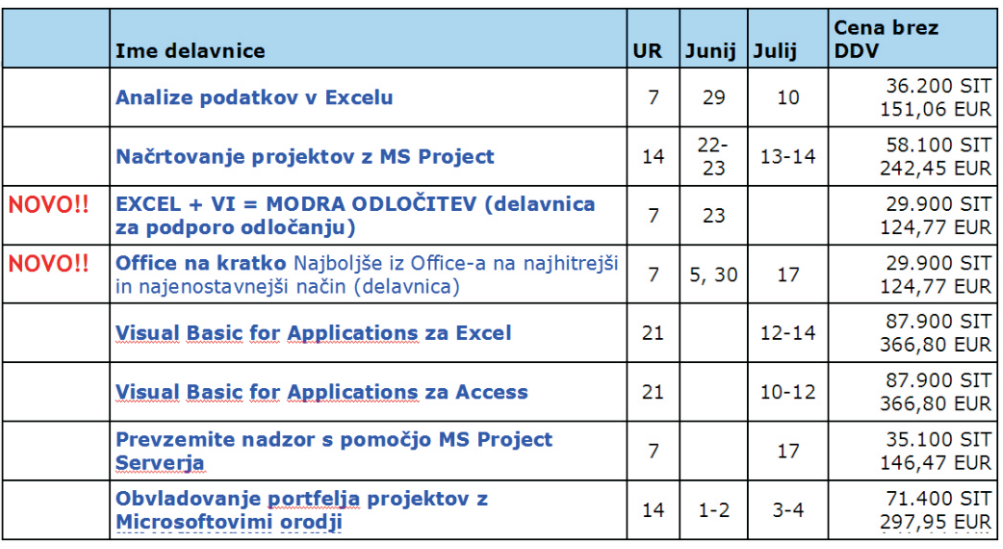

## Office na kratko

### Najboljše iz Office-a za hitro in učinkovito delo v pisarni (delavnica)

#### Word:

- Izdelava in uporaba obrazcev
- Seriisko tiskanie
- Slogi in izdelava kazala
- Urejanje glave in noge dokumenta
- Nastavitve za lažie tiskanie

#### **Fxcel:**

- Učinkovito razvrščanje podatkov
- Uporaba delnih vsot
- Filtriranie podatkov
- Povzemanje s funkcijami
- Povezava delovnih listov ali zvezkov
- Uvoz podatkov s pomočio spletne poizvedbe
- Izvoz preglednic v Wordova poročila

#### PowerPoint:

- Izdelava predstavitve (predloge, barvne sheme in animacije)
- Ureianie matrice diapozitiva
- Uvoz podatkov v PowerPoint

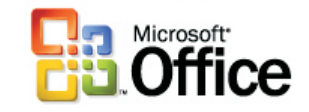

Predznanje: Delavnica je namenjena uporabnikom, ki že poznajo osnove MS Office.

Trajanje: 1 dan od 8:30 - 14:30 (7 učnih ur) Termini: 5. junij 2006 Kotizacija:  $29,900,00$  SIT + DDV

### "Washout" efekt na slikah

Kako pripraviti sliko tako, da bo izgledala izprano kot tista, ki jo lahko naredite v Wordu? V večini grafičnih programov ni namenskega gumba, ki bi naredil isti učinek kot ga poznate v Word-u, lahko pa se poigrate z nastavitvami svetlosti in kontrasta, ki jih v programu Corel PHOTO-PAINT najdete v meniju Image/Adjust ter nato izberete Brightness/Contrast/Intensity... iaz sem pri svoji sliki nastavil svetlost (Brightness) na 50, kontrast (Contrast) pa na -50 in dobil zelo podoben rezultat.

Lahko pa se poslužite tudi ukaza

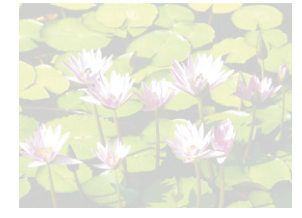

Hue/Saturation/Lightness..., kjer zmanjšate nasičenost barv (Saturation), povečate pa svetlost barv (Liahtness) - vsekakor pa ne spreminjati nastavitve Hue. Jaz sem nastavil nasičenost na -50, svetlost pa na +50 in dobil želen učinek. Naiboli optimalno nastavitev za vašo sliko pa boste morali poiskati sami.

Jože Markič MCP. MCDST. MCT. Microsoft Office Specialist Master Instructor

#### joze.markic@kompas-xnet.si

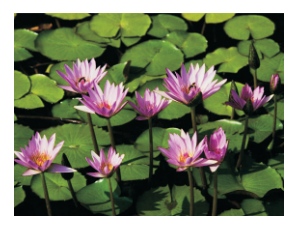

## Otroci, tudi med letošnjim poletjem vabljeni v računalniško šolo!

Leto bo kmalu naokoli in vrata vaše šole bodo vsak čas zaprta. Vsi, ki si želite tudi med počitnicami nadgrajevati znanje in krepiti vaše sive celice, nas le obiščite.

Starši, ki želite, da bi vaši otroci koristno preživeli poletni čas, ne prezrite naslednjih delavnic.

Dosedanje izkušnje so pokazale, da je naša 'Poletna šola' med otroci in nijhovimi starši zelo priliubliena, zato jo bomo organizirali tudi to leto.

V spodnji tabeli vam podajam različne delavnice.

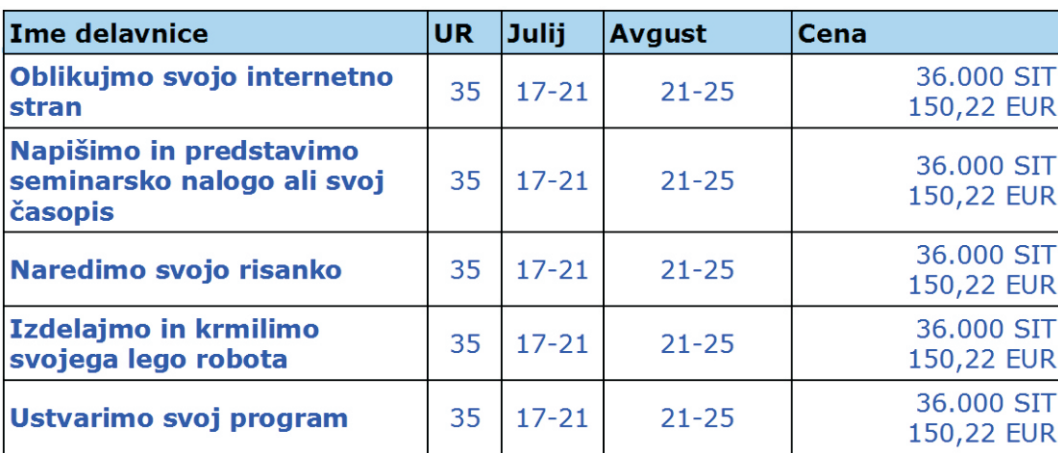

Cene že vkliučuiejo DDV in malico. napitke gradivo...

V kolikor mi je uspelo pritegniti vašo pozornost in iskrice v očeh vaših otrok. vam bom preko telefona. e-pošte ali pa celo osebno, z veseliem povedala še kaj več

Za podrobnejše informacije in pojasnila v zvezi z izobraževaniem, me lahko pokličete na direktno tel. št. 01/5136-993 ali pa mi pošliete e-pošto na tina.vehovar@kompas-xnet.si Lahko pa se tudi osebno oglasite.

#### Upam. da se kmalu vidimo ©!

Tina Vehovar

organizatorka izobraževanj, komercialistka

#### tina.vehovar@kompas-xnet.si

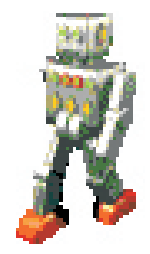

### Ne prezrite ponudbe za vse 'zrelejše učence'!

V kolikor ste iz generacije, ko delo za računalnikom še ni bilo tako uveljavljeno in razvito kot je danes in veste, da bi lahko bili kos informacijski tehnologiji, berite dalje... nai vas ne bo 'strah' prvega koraka.

Ob katerih situacijah bi vam računalnik še kako koristil?

- Ko želite napisati kakšen dopis, prošnjo, pritožbo, voščilo....
- Kadar si želite priti do raznih informacii (vreme, potovanja, novice, kuharski recepti, telefonske številke, ...). Internet se kar »šibi« od množice informacii, slik, fotografii - samo poiskati je treba!
- Da ne bi pozabili na pomembne datume (roistni dan, god, razne obletnice, registracija vozila, zavarovanje, ... ipd).
- Če bi si želeli nadzor nad bančnim računom kar iz fotelja in plačevati položnice tako, da vam ne bi bilo potrebno čakati v vrstah pred okenci. Mnogo več časa bi vam ostalo za prijetnejša opravila, druženia, sprehode, ...
- Si želite hraniti slike vaše družine, prijateljev, spominov s potovanj in podobnega na računalniku (danes je

že večina fotoaparatov diaitalnih, ki to omogočajo)?

Če ste član kakršnegakoli društva, ki še nima svoie prepoznavne spletne strani in bi jo radi imeli? Lahko imate tudi svojo, osebno spletno stran!

V spodnji tabeli vam podajam tri različne delavnice, ki si pravzaprav sledijo po zahtevnosti.

Cene že vključujejo DDV in malico, napitke, aradivo....

V kolikor mi je uspelo pritegniti vašo pozornost, z veseljem pričakujem vaš klic, da vam bom povedala še več

Za podrobnejše informacije in pojasnila v zvezi z izobraževanjem, me lahko pokličete na direktno tel. št. 01/5136-993 ali pa mi pošliete e-pošto na e-naslov: ting.vehovar@kompas-xnet.si.

Z največijm veseljem vas pričakujemo © !

Ting Vehovar

organizatorka izobraževanj, komercialistka

tina.vehovar@kompas-xnet.si

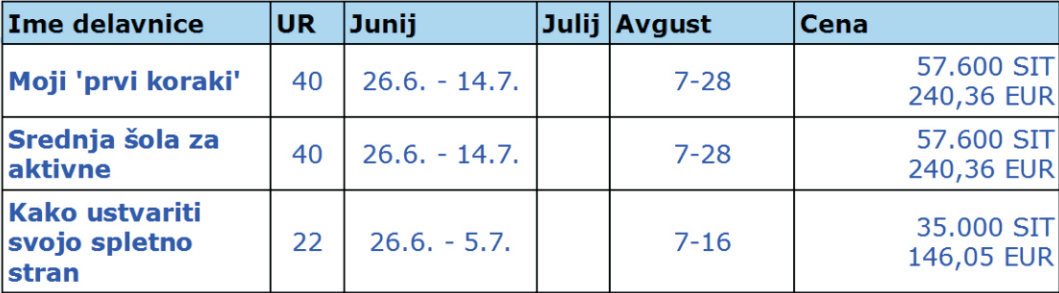

## **Microsoft Unified Commmunications**

Microsoft je na tržišče poslal vrsto novih produktov, ki pomenijo pravo malo revolucijo na področju komunikacije med zaposlenimi v podietiu. Možno pa je povezovanje tudi med ljudmi, ki delajo na skupnih projektih, pa čeprav so na različnih koncih sveta. Vsa ta orodia spadajo v skupino Microsoft Unified Commmunications produktov, kjer je glavni poudarek na nadaliniem razvoju aplikacij v Office oz. Windows okoliu.

Live Communication Server. MS Office Communicator in pa Microsoft Live Meeting so orodia, ki spadajo pod okrilje Microsoft Unified Communications.

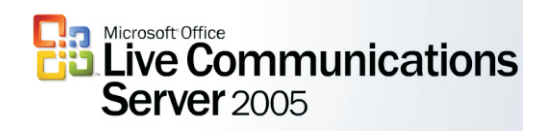

Live Communication Server ali LCS, kot ga na kratko poimenujejo poznavalci, je nov Microsoftov strežnik za neposredno komunikacijo v poslovne namene, v realnem času, Omogoča pošiljanje sporočil in izbolišano sodelovanie med zaposlenimi.

Live communications server je namenjen podjetjem, ki bi rada še izboljšala komunikacijo med zaposlenimi. LCS vsebuje sporočanje o prisotnosti, delienie aplikacii, prenos datotek, prenos slike in zvoka ter omogoča tudi integracijo s telefonskim omrežjem.

Z uporabo LCS lahko podietie zmaniša stroške, poveča poslovno učinkovitost in izboliša produktivnost posameznikov.

Še ena od novosti LCS je, da zakodira, zabeleži in arhivira vsa odhodna in dohodna sporočila, kar postaja za nekatera podietia zakonita potreba.

MS Office Communicator 2005 le priporočen odiemalec za LCS in omogoča povezavo med MS Office System aplikacijami in telefonijo v podietiu. Office Communicator je namenjen neposredni komunikaciji med posamezniki, ki smo jo do nedavnega poznali le preko telefona. Office Communicator pa gradi most med računalnikom in telefonskim omrežiem in omogoča klice v mobilno ali stacionarno telefonsko omrežie. Office Communicator ponuja tudi delovanje z ostalimi aplikacijami, ki ponujajo takojšnje sporočanie, kot so npr. MSN, AOL in Yahoo IM.

Eno od zelo uporabnih orodii v okviru LCS je tudi Microsoft Live Meeting, saj omogoča komunikacijo s sliko in zvokom, v realnem času. Povezujejo se lahko posamezniki ali celo skupine s tisoč in več oseb, ne glede na to, kje se kdo nahaja. Za vzpostavitev video konferenčnega sistema zadoščata že samo računalnik in internetna povezava.

Torei za pomembne sestanke s strankami in sodelavci niso več potrebna naporna, draga in zamudna potovania, sai lahko odlično sodelujemo kar s pomočio Live Meetina.

Robert Vončina

Microsoft Office specialist

robert.voncing@kompas-xnet.si

Praktična delavnica:

Če vas zanima več o novitetah, intearaciji in sami uporabi LCS, Office Comunicatoria in pa Live Meeting orodij vas vabimo na delavnico, ki bo potekala v učilnici Kompas Xnet-a.

Predavatelj: Peter Kobe MCP, Microsoft Office **Specialist Master Instructor** 

Termin delaynice: 21, -22.6, 2006

Rok prijave: 8. junij 2006

Kotizacija: 149.500.00 SIT + DDV (623.85 EUR)

Prijave: E-pošta: info@kompas-xnet.si Tel.: 01 5136 990, 01 5136 990

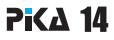

### Vzemite e-poštno sporočilo nazaj

Elektronska pošta je postala skoraj nepogrešljiv način komunikacije v podjetijh. Njena uporaba je enostavna in hitra in zato se včasih zgodi, da pri pošilianiu storite napako. Ali se vem je že zgodilo, da ste sporočilo že poslali in ugotovili, da je bilo poslano napačnemu sodelavcu? Ali ste kdaj želeli pripeti dokument, a sporočilo vseeno poslali brez njega? Ali ste kdaj v sporočilo pomotoma napisali napačen datum sestanka in ga potem želeli popraviti? Če je vaš odgovor da, izkoristite Outlook in prekličite ali zameniaite sporočilo še preden ga prejemnik odpre.

Kako prekličem sporočilo?

Sporočilo prekličete na naslednji način: odprite mapo Poslano in dvakrat kliknite sporočilo, da se odpre v novem oknu. V meniju Dejanja klikite Prekliči to sporočilo. V odprtem oknu eno izmed možnosti:

· za preklic sporočila kliknite Izbrisati neprebrane kopije tega sporočila in nato V redu.

e za zameniavo sporočila kliknite Izbrisati neprebrane kopije in jih zamenjati z novim sporočilom in nato V redu, ter napišite novo sporočilo.

Kako preklic deluje v praksi?

preklic - pošljete sporočilo in ga nato prekličete. Če izvirnika prejemnik še ni odprl, se le to izbriše. V primeru, da ga je že odprl pa dobi obvestilo o tem, da ste sporočilo želeli preklicati, izvorno sporočilo pa ostane v mapi Prejeto.

zamenjava - pošljete sporočilo in ga zatem zamenjate z novim. Če izvirnika prejemnik še ni odprl, se le to nadomesti z novim. V primeru, da ga je že odprl, dobi obvestilo o tem, da ste sporočilo želeli preklicati, izvorno in

SVETOVANJA IN REŠITVE S PODROČJA RAČUNALNIŠKE IZMENJAVE PODATKOV RIP/EDIFACT

nadomestno sporočilo pa ostaneta v mapi Preieto.

Ali preklic vedno deluje?

Za delovanje morata biti izpolnjena dva pogoja. Prvi je, da prejemnik sporočila še ni prebral ali premaknil iz mape Prejeto, drugi pa, da morate uporabljati e-poštni račun strežnika Microsoft Exchange. Ta funkcionalnost je torej najbolj primerna pri pošiljanju elektronske pošte znotraj podietij. Pomembno je tudi, da ima prejemnik vključeno (privzeto) možnost Obdelaj zahteve in odgovore, ko prispejo pri nastavitvah sledenia.

Izjema so tudi Outlookova pravila, ki urejajo prispelo pošto. Ko prejemnikovo pravilo vaše sporočilo samodejno premakne v katero izmed drugih map, zahteva po preklicu pa ostane v mapi Prejeto, preklic ne deluje. Če se zahteva prav tako premakne v isto mapo kot izvirnik, preklic deluje.

Omeniti velia tudi posebnosti pri delu z javnimi mapami. Preklic v tem primeru deluje le, če ima uporabnik ustrezne pravice branja, pisanja in brisanja v tej javni mapi.

Nastavitev in možnosti je še nekaj, vendar mislim, da sem najbolj pogoste opisal. Da vas z ostalimi ne bi preveč zmedel, bom tukaj končal. Za tiste, ki jih zanima še več pa predlagam, da obiščete naslova http://office.microsoft.com/enus/assistance/HA010917601033.aspx in http://office.microsoft.com/enus/assistance/HA012228921033.aspx

Peter Kobe

MC<sub>P</sub> Microsoft Office Specialist Master Instructor

peter.kobe@kompas-xnet.si

Združujemo nezdružljivo www.visit.si info@visit.si

### **Datoteko sem pozabil doma... &**

V prejšnji izdaji naše revije, sem vam predstavil spletni brskalnik Maxthon. Ste že postali Maxthon "odvisnež"? Jaz to vsekakor sem in zato me je nova storitev imenovana Maxthon Access, izredno razveselila ter mi olajšala življenje. Zakaj?

Predstavljajte si, da lahko od kjerkoli dostopate do vsebine svojega računalnika... Bi mogoče želeli z nekom delili vaše slike z dopusta, pogledati prodajno poročilo, ... Če se stvar nahaja na vašem računalniku in je le ta povezan v svetovni splet, je stvar mogoča in enostavna.

Storitev Maxthon Access vam omogoča dostop do podatkov na nekem računalniku, ki je povezan v svetovni splet, kar preko spletnega brskalnika. Se pravi, enostavno odprete vašega Maxthon-a, vnesete spletni naslov, se prijavite z uporabniškim imenom in geslom, izberete želeni računalnik ter krmarite do želene datoteke ali mape. Nato imate možnost datoteko ali mapo z nekom deliti (share), ali pa jo snamete (download) za prealedovanie in obdelovanie. Prav tako lahko neko datoteko tudi naložite (upload).

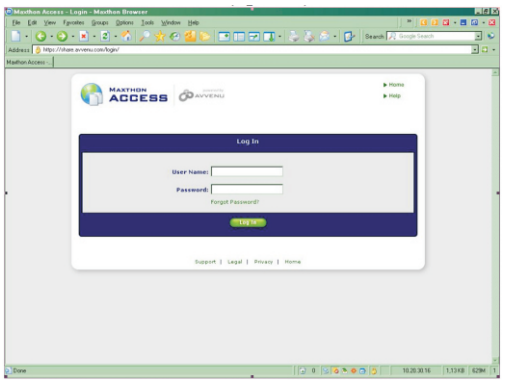

Prednost dostopa preko internetnega brskalnika je v tem, da vam ni potrebno skrbeti za požarni zid, saj ves promet poteka preko port-a 80, ki je odprt. Kaj pa varnost se sprašujete? Ves prenos podatkov je zakodiran po protokolu SSL (Secure Socket Layer). Protokol omogoča šifrirano povezavo med odjemalcem in strežnikom s 128 bitni ključem. Omenjeni protokol se recimo uporablja tudi pri spletnih bančnih transakcijah (npr. Klik), tako da je za varnost optimalno poskrbljeno.

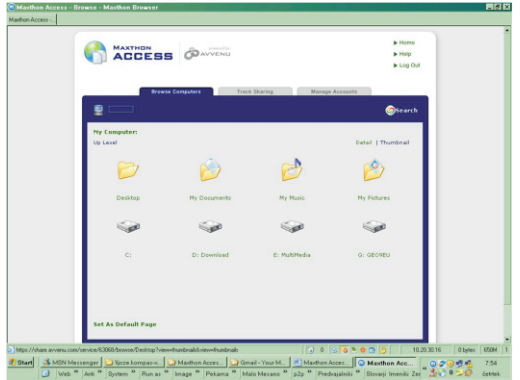

Program, ki ga je potrebno namestiti na vaš računalnik, do katerega želite dostopati, naidete na naslovu www.maxthon.com. Gre za uporabniku prijazno namestitev, se pravi potrebno je nekajkrat stisniti aumb Next. Program se bo izvajal v ozadju in je zelo prizaneslijv do sredstev (resource). Če imate kolikor toliko zmogljiv računalnik, padca v delovanju ne boste opazili.

No, če ste tudi vi malo pozablijvi, vam bo ta storitev prihranila nekai tegob, ki bi jih sicer imeli zaradi nie. Pa tudi nepozabne utrinke z vašega potovanja boste prijatelju lahko pokazali kar npr. iz »cyber kafiča«.

Jure Belič

**MCP, Microsoft Office Specialist** 

jure.belic@kompas-xnet.si

## Nameščanje Windows XP SP2 2. del

Tokrat si bomo poaledali, kako lahko nameščanie operacijskega sistema pohitrimo na zgolj vstavitev CD-ja v CD-ROM enoto. Najprej je potrebno na originalnem CD-ju poiskati datoteko setupmar.exe, ki se nahaja v podmapi Support\Tools\ znotraj datoteke DEPLOY.CAB - razpakirate jo lahko, kamorkoli želite, nato pa jo zaženete. Odprl se vam bo program Setup Manager, hkrati pa se vam bo zagnal tudi čarovnik:

Kliknemo Next, izberemo Create new in nato še Unattended setup.

Čarovnik nas še povpraša po različici operacijskega sistema, za katerega bi želeli narediti »answer file« - jaz bom ostal kar pri privzeti izbiri Win XP Pro.

V naslednjem oknu pa se odločimo, koliko možnosti bi želeli avtomatizirati oz. koliko podatkov bi bilo potrebno vnesti med nameščaniem OS-a.

Če želimo popolnoma avtomatizirati nameščanie, je potrebno izbrati Fully automated, nato pa ponovno kliknemo na Next.

V zadniem, pomembnejšem, koraku se še odločimo za tip nameščania - ker bom jaz nameščal iz CD-ia, bom izbral tretio možnost: Set up from a CD.

V zadniem koraku samo še spreimemo licenčne pogoje in to potrdimo s klikom na qumb Next.

Odpre se nam glavno okno, v katerem moramo vnesti vse podatke in nastaviti vse potrebne nastavitve (npr. jezik tipkovnice), ki jih želimo imeti na novo nameščenem računalniku. Nekatera polia morajo biti nujno izpolnjena, na kar nas bo čarovnik tudi opozoril. Po samem čarovniku se lahko sprehajamo z gumboma Back in Next, lahko pa na levi strani v drevesni strukturi nastavitev poljubno izbiramo in tako preskakuiemo med posameznimi možnostmi.

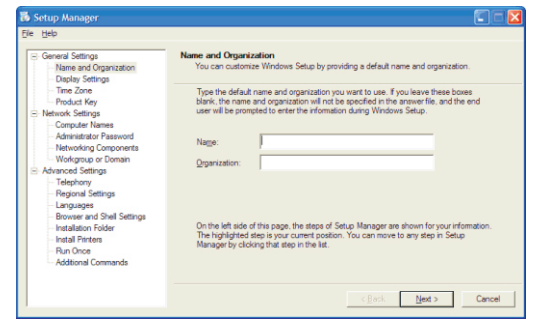

Ko pridemo do Additional Commands, nimamo več aumba Next, ampak samo še Finish. Ko ga kliknemo, nas čarovnik še povpraša, kam želimo našo datoteko shraniti. Shranite io lahko na poliubno mesto. nieno ime pa mora biti winnt.sif - čarovnik nam naredi dve datoteki in obe potrebujemo pri nadaliniem delu.

Če smo vse pravilno naredili, smo pripravljeni na zadnil korak naše pustolovščine - obe datoteki je potrebno skopirati na disketo (v primeru, da se nam bodo podatki večkrat spreminiali ali pa smo že zapekli CD in ne želimo uničiti še enega) ali pa v mapo 1386, ki se bo po peki nahajala na CD-ju, Preden se lotimo peke, je dobro, da naš »answer file« še stestiramo na Virtual PC-iu ali pa morda na kakem rezervnem računalniku.

Več o uporabi programa Setup Manager lahko naidemo na:

http://www.hytekcomputer.com/Articles/XPIn stall/1.shtml, kjer je na volj tudi nekaj dodatnih povezav do strani, z rešitvami različnih problemov, ki se lahko pojavijo in pa do strani z dodatnimi navodili za izdelavo »answer file« datoteke.

Jože Markič MCP, MCDST, MCT, Microsoft Office Specialist Master Instructor

joze.markic@kompas-xnet.si

#### **Windows XP**

### **Kako ponovno namestimo Windows XP**

Kadar moramo namestiti že delujoč računalnik z Win XP, imamo na izbiro dva postopka. Prvega uporabimo, kadar želimo posodobiti računalnik z noveišim operacijskim sistemom, drugega pa, kadar želimo narediti novo namestitev sitstema (ob tem izgubimo vse nameščene programe).

#### Metoda 1: Ponovna instalacija Windows XP znotraj sistema Windows XP

- 1. Zaženite svoi računalnik
- $\mathfrak{D}$ . VCD ali DVD pogon svojega računalnika vstavite Windows XP kompaktni disk.
- 3. Ko se pojavi okno "Welcome to Microsoft Windows XP", kliknite Install Windows XP.
- $\overline{4}$ . Na strani "Welcome to Windows Setup" kliknite Upgrade (Recommended) v meniju "Installation Type" in nato kliknite "Next".
- 5. Na strani "License Agreement" kliknite "I accept this agreement" in potem kliknite "Next".
- $\overline{6}$ . Na strani "Your Product Key", vtipkaite kodo, sestavlieno iz 25 znakov v ustrezne prostorčke razdelka "Product key" in kliknite "Next".
- Na strani "Get Updated Setup Files", izberite možnost, ki jo želite in kliknite "Next".  $\overline{7}$
- 8 Sledite navodilom na nasledniih straneh čarovnika za namestitev Windows XP (Windows XP Setup Wizard), da bi dokončali ponovno namestitev.

#### Metoda 2: Ponovna namestitev Windows XP z zagonom računalnika z Windows XP kompaktnega diska

 $\mathbf{1}$ . Vstavite Windows XP kompaktni disk v CD-ROM ali DVD-ROM enoto vašega računalnika in potem računalnik ponovno zaženite. Ko se ob zagonu na zaslonu pojavi sporočilo "Press any key to boot from CD", pritisnite katerokoli tipko, tako da se bo vaš računalnik zaanal s CD-ia.

OPOMBA: Vaš računalnik mora biti pripravljen na zagon s CD-ROM ali DVD-ROM pogona.

 $2.$ Na zaslonu "Welcome to Setup" se vam bo izpisalo naslednje sporočilo: This portion of the Setup program prepares Microsoft Windows XP to run on your computer:

1. To setup Windows XP now, press ENTER.

2. To repair a Windows XP installation using Recovery Console, press R.

3. To quit Setup without installing Windows XP, press F3.

Tukaj izberemo prvo možnost in sicer pritisnemo ENTER.

- 3. Na strani "Windows XP Licensing Agreement" pritisnite F8, da bi se strinjali s sporazumom.
- $\Delta$ . Preverite, če je v okvirčku izbrana prava instalacija Windows XP, potem pa pritisnite R, da bi popravili trenutno nameščeno različico Windows XP.
- Sledite navodilom na preostalih zaslonih, da bi ponovno namestili Windows XP. Po 5. popravilu Windows XP boste mogoče morali ponovno aktivirati vašo kopijo Windows XP.

Darko Cenceli

MCP. MCDST

darko.cencelj@kompas-xnet.si

## **SREČNI NAGRAJENCI**

Zahvaljujemo se vam za sodelovanie v nagradni igri, kjer smo vas spraševali po novih tečajih v našem programu.

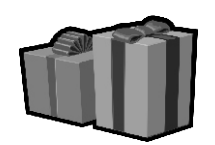

Žreb je nagrade razdelil takole:

- 1. nagrada (bon v vrednosti 15.000,00 SIT) **Boris Virc, Trebnje**
- 2. nagrada (bon v vrednosti 10.000.00 SIT) Goran golubič, Brezovica pri Lj.
- 3. nagrada (bon v vrednosti 10.000,00 SIT) Klavdija Kastrin, Maribor

Vsi nagrajenci bodo o izidu žrebania obveščeni po pošti. ČESTITAMOJI

### NAGRADNO VPRAŠANJE

Kaj pomeni kratica LCS?

Odgovore na nagradno vprašanie nam pošlijte najpozneje do 1.6.2006. Prosimo vas da na odgovore napišete podjetje, ime, priimek ter naslov.

Na Xnet-ovo revijo PIKA ali "Trike in nasvete" se lahko naročite na e-naslov info@kompas-xnet.si

### **Pomagajte PiKI na pravi naslov**

Zavedamo se, da imamo v svoji bazi kar veliko napačnih naslovov, sai se je veliko podjetij in ustanov preimenovalo, spremenila so se imena ulic. nekaterih vaših sodelavcev tudi ni več.

Pomagajte PiKI, da pride v roke vam, ki jo radi preberete. Pokličite nas in nam sporočite pravilne podatke, seveda pa lahko spremembe naslova sporočite tudi po elektronski pošti.

Za pomoč se vam toplo zahvaljujemo!

### Iz sveta znamk Pošte Slovenije

Predstavljamo vam zadnje priložnostne poštne žige.

Več informacii si ogleite na spletnih straneh "Dežela znamk" na naslovu:

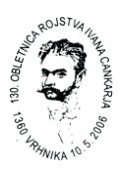

# KOLOFON

Izdaia: **KOMPAS Xnet** Steane 7 1000 Ljubljana Tel: 01 5136-990 Fax: 01 5136-999 Info@kompas-xnet.si www.kompas-xnet.si

Direktorica: Branka Slinkar

Glavni urednik in oblikovalec: Jože Markič

Pomočniki glavnega urednika:

Jure Belič. Dare Cenceli. Jernej Gorički, Peter Kobe. Aleš Lipušček, Gregor Šuster, Tina Vehovar, Uroš Žunič. Robert Vončina.

Vozi po levi Peter Uživa na jadranju Grega Pridno na faksu Jernei, Jožko Neumorno trimčkata Vania, Tina Uči se francosko Uroš Skrbi za Edija Aleš Polepšala inštruktorje Katarina Nabira kilometre Robi

http://www.posta.si